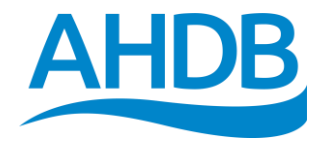

# AHDB Pig Hub Quick start guide for Abattoirs

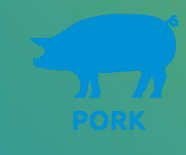

### **Summary**

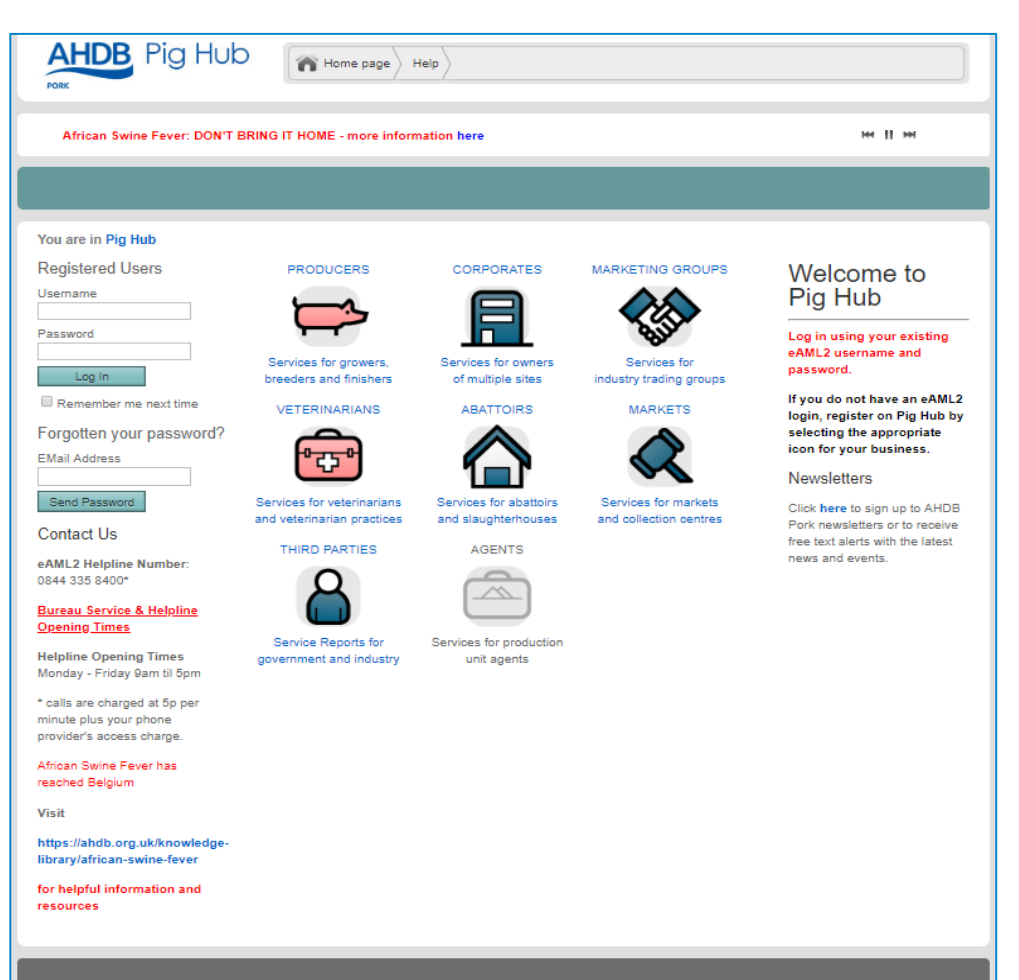

- Access to Pig Hub
- Register and log in to Pig Hub
- Review and update details
- Authorise another user
- Pig Health Scheme Reports
- Abattoir Newsletter
- Pig Health Scheme Manual

AHDB Pork represents pig levy payers in England and is a division of the Agriculture and Horticulture Development Board (AHDB)<br>© AHDB 2018 | Privacy Policy | Cookie Policy | Contact AHDB | Site Map | Terms & Conditions

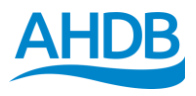

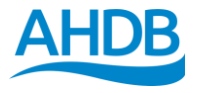

**MIN** 

#### **How to access Pig Hub?**

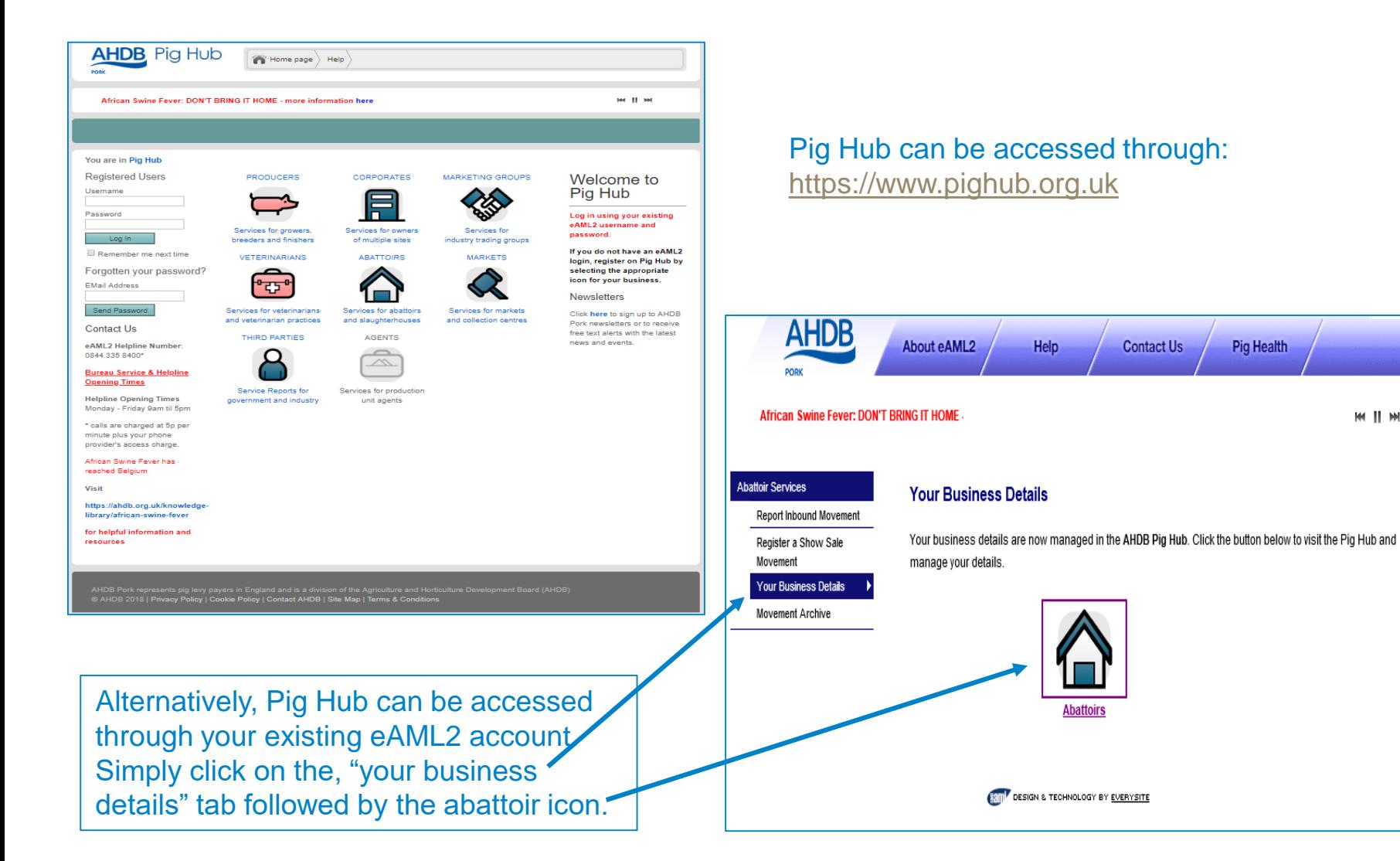

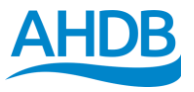

#### **How to register if you are a new user?**

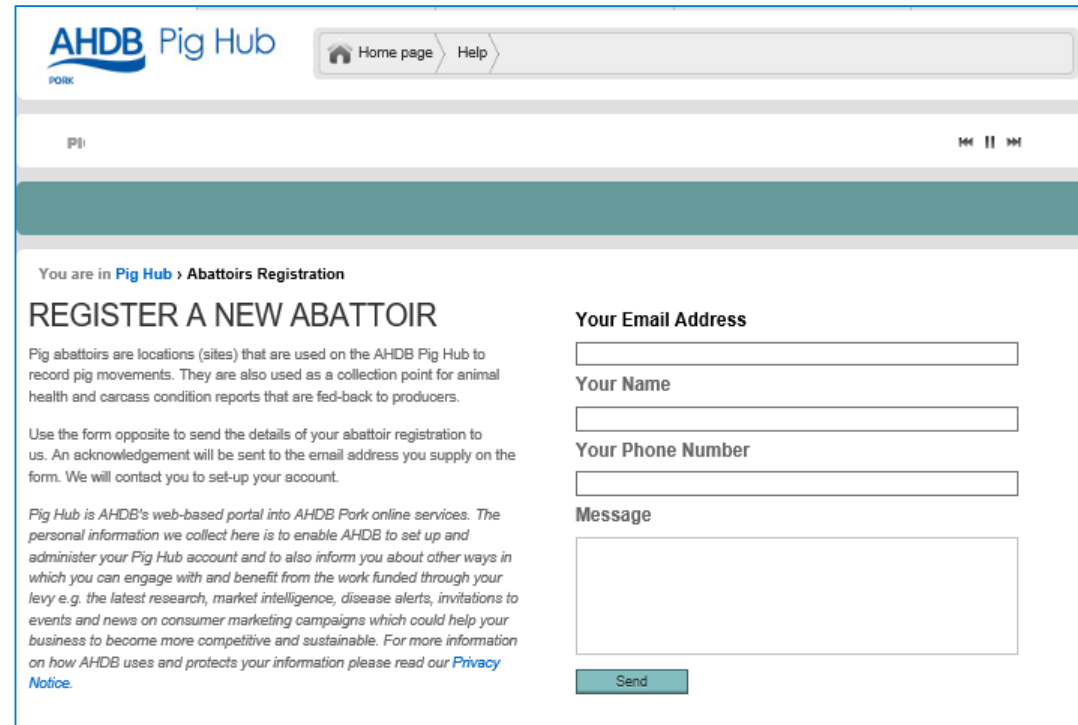

® AHDB 2018 | Privacy Notice | Cookie Policy | Contact AHDB | Site Map | Terms & Conditions

If you are a new user, click on the abattoir icon to register your details:

- Enter your email address
- Enter your name and contact details
- Once this is complete, an acknowledgement will be sent to the email address you supplied
- We will shortly be in contact to setup your account

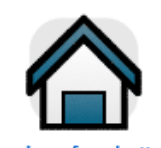

**ABATTOIRS** 

Services for abattoirs and slaughterhouses

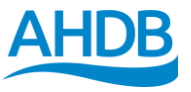

# **How to log in to Pig Hub?**

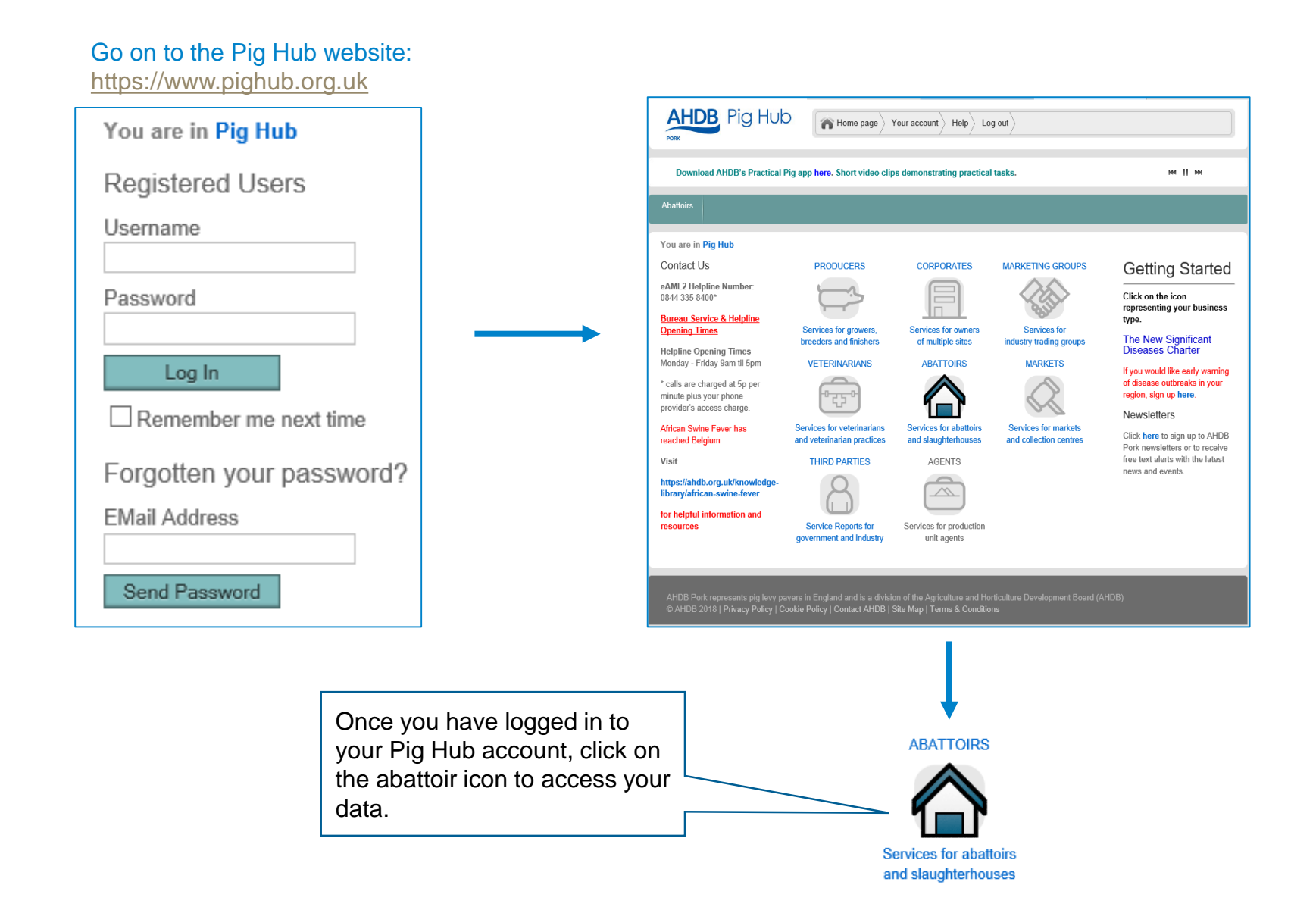

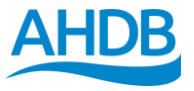

### **Abattoir Home Page?**

#### This page allows you to:

- View and update your details via the "your data" section
- Access your eAML2 movement service you will be logged in automatically to eAML2 as it shares the same login as your Pig Hub account
- Access the AHDB Pork Services

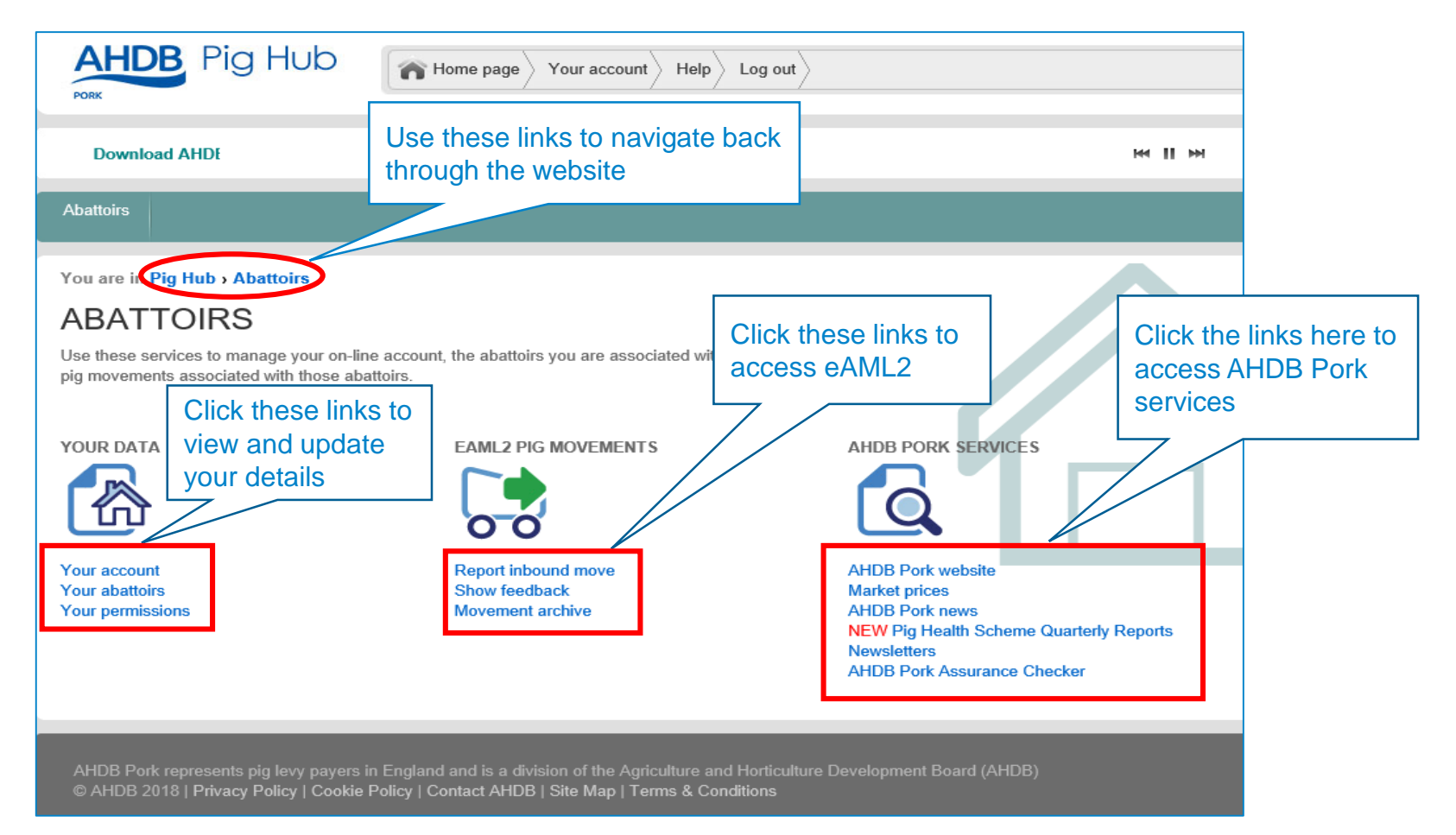

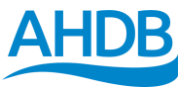

# **How to update your personal details?**

• You may amend changes to your personal details by following the "your account" link at the top of the homepage

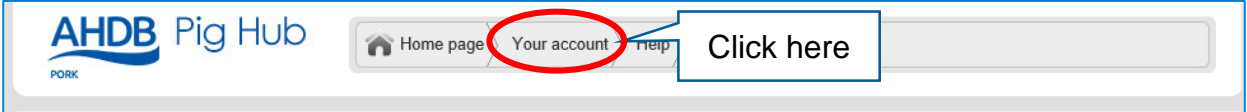

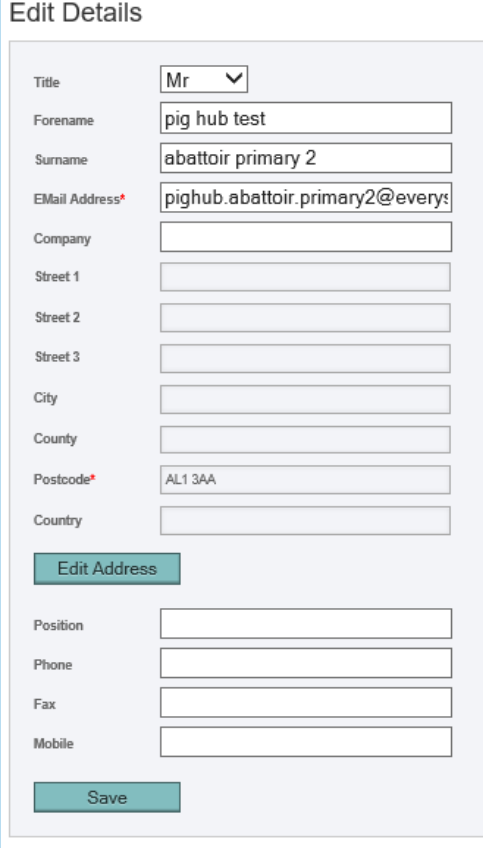

- Simply insert your correct details in to the boxes, and click save
- Scroll to the bottom of the page to change your password
- Please note that changing your password on Pig Hub also applies to your eAML2 account

#### Change Password

Use the form below to change your password to something more memorable. You can use numbers and upper and lower case letters to make your password more secure.

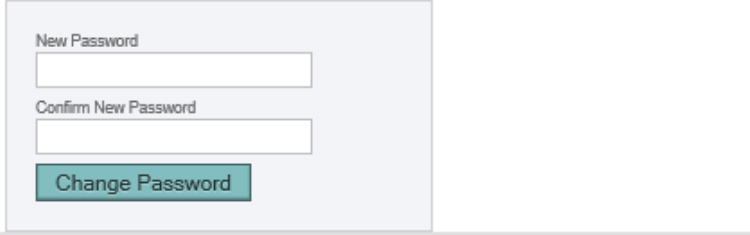

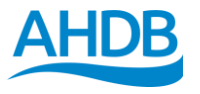

### **How to update your abattoir details?**

• If you are the primary contact of an abattoir, you may edit the details and contacts of the abattoir under the "your data" section

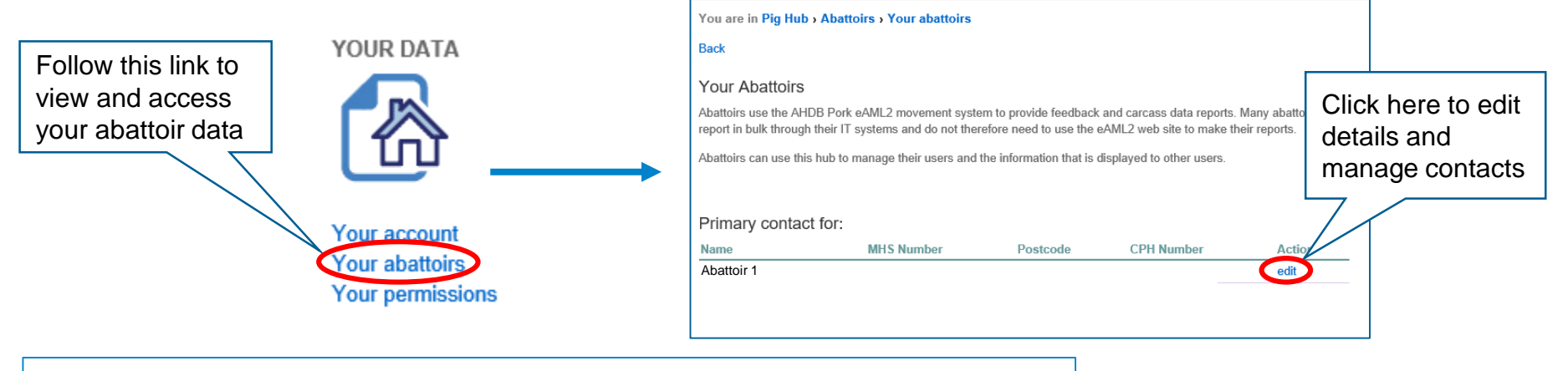

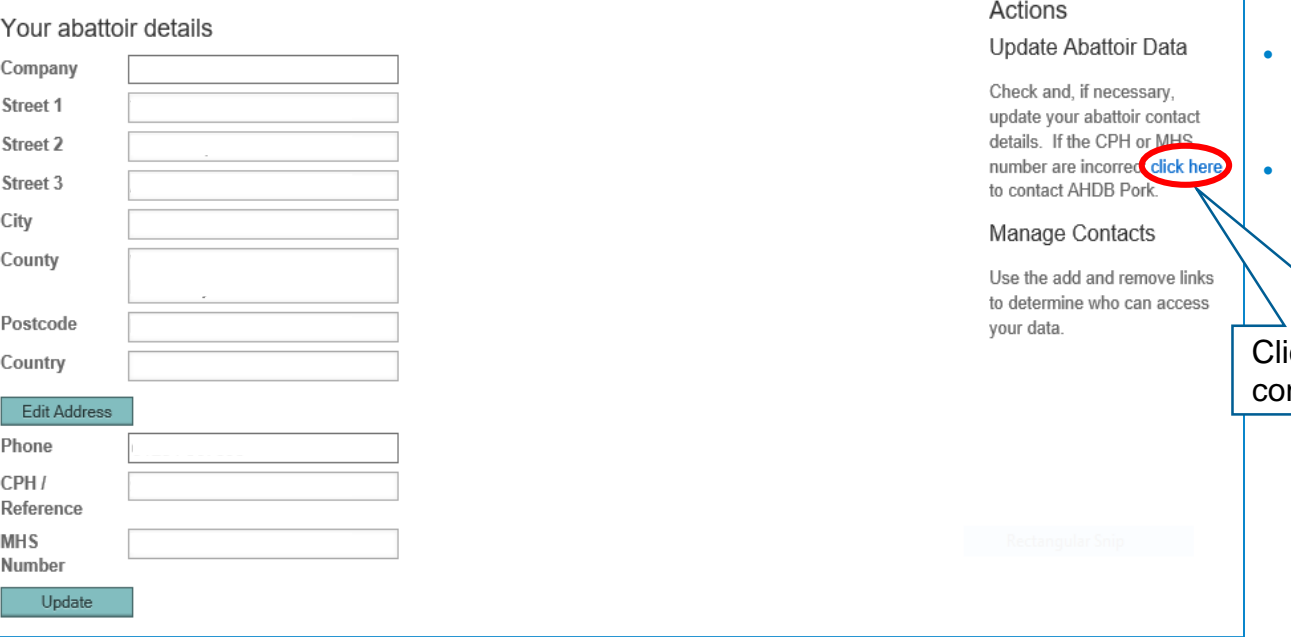

- If any changes or mistakes have been made to your abattoir details, you can update your details here
- If the CPH or MHS number are incorrect, you will need to contact AHDB Pork

ick here to ntact AHDB Pork

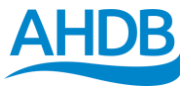

#### **How to authorise access?**

- A primary contact can manage contacts by either adding or removing them from the list
- **Please note** that if someone else is set as the primary contact, you will no longer be able to edit data

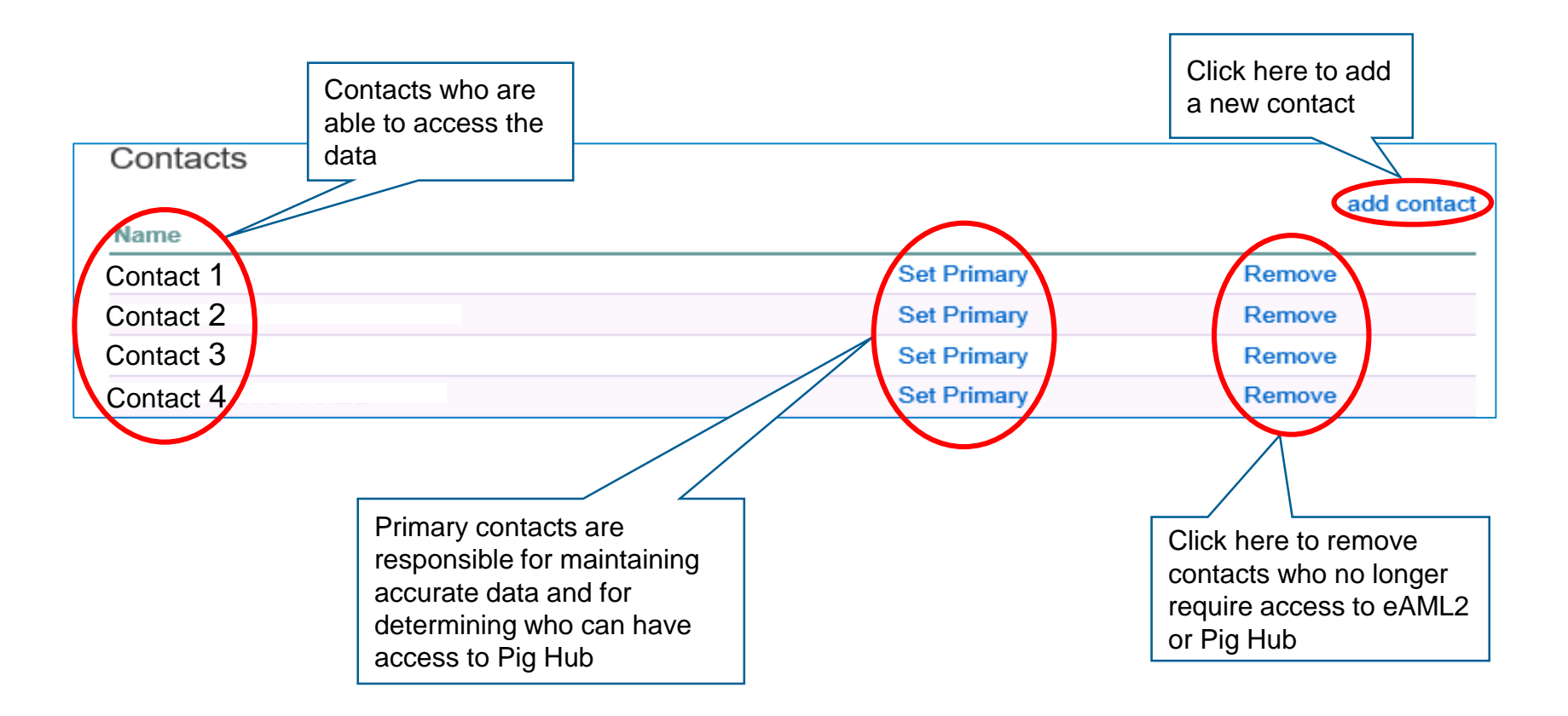

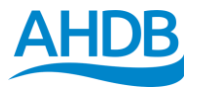

# **How to access Pig Health Scheme quarterly reports?**

• The Pig Health Scheme quarterly reports can be found under the "AHDB Pork services" section

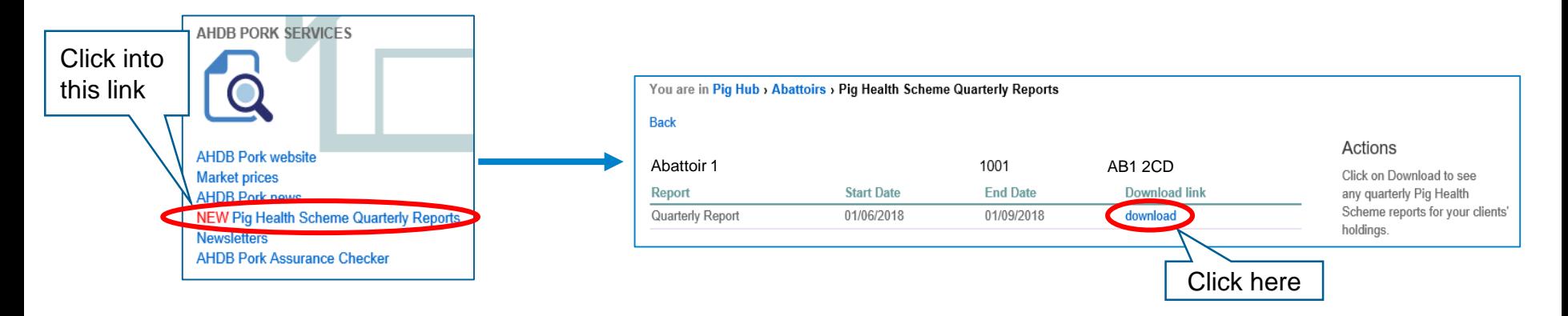

• The reports now come in two different formats, with the additional option of downloading it as a CSV file for offline analysis with excel

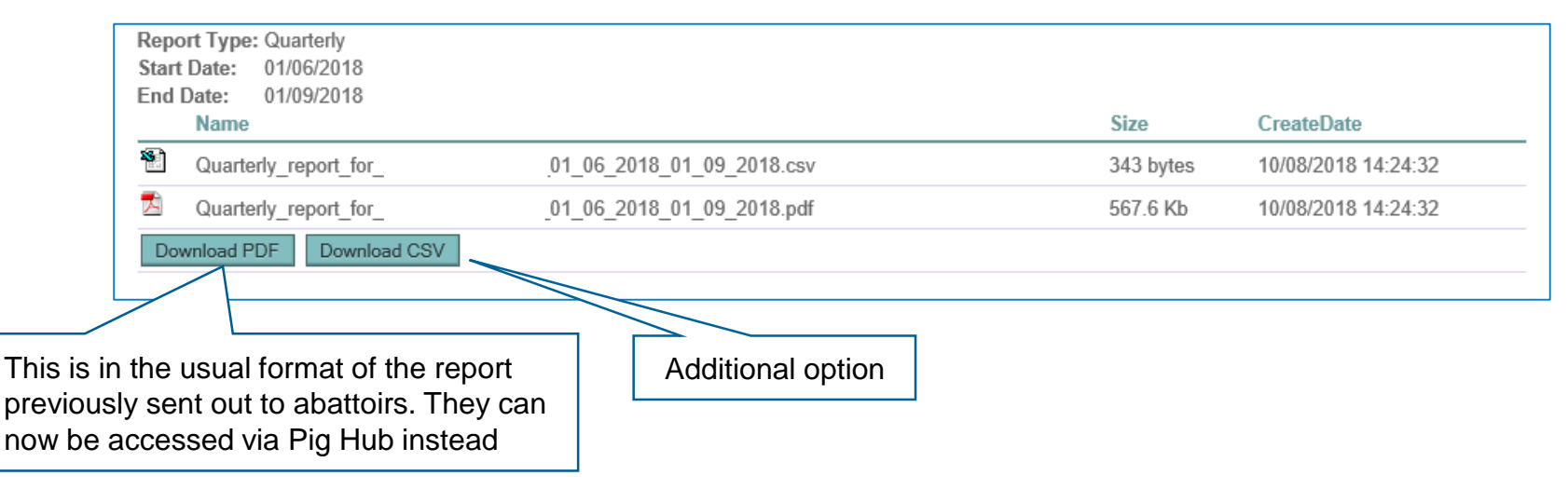

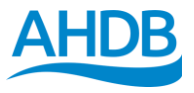

#### **What the two different reports look like – PDF format**

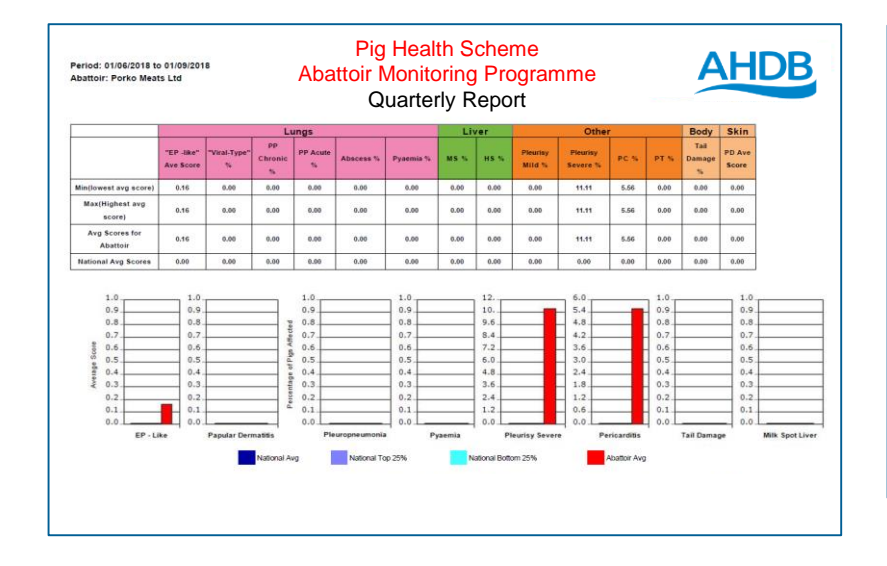

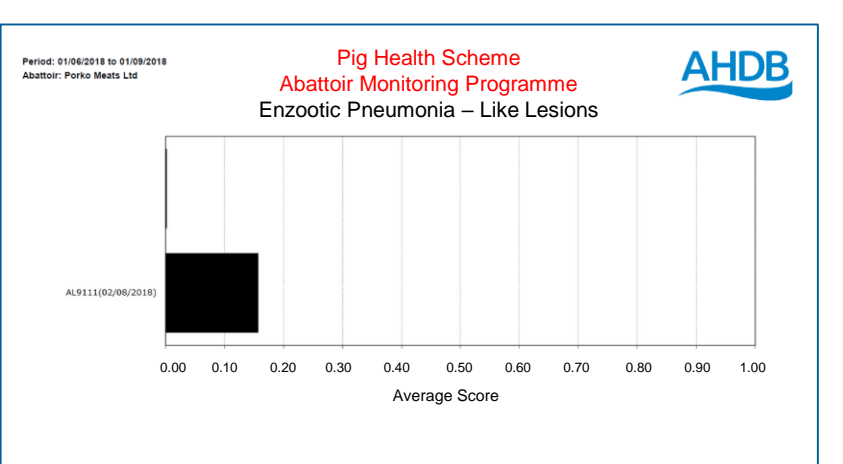

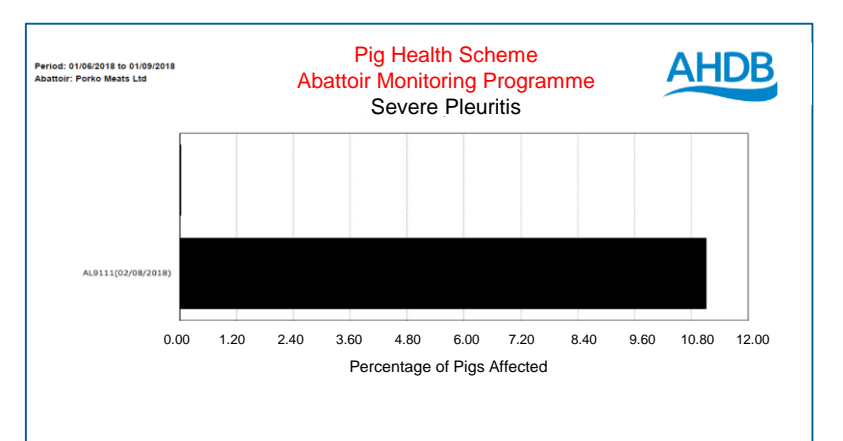

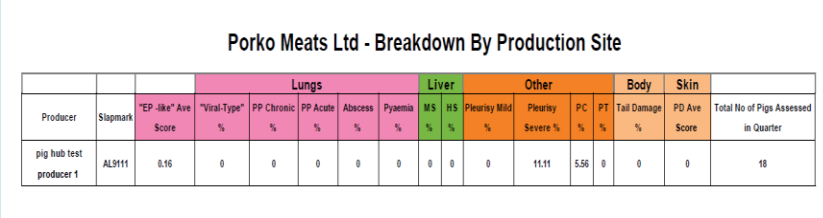

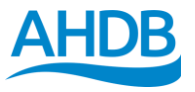

#### **What the two different reports look like – CSV format**

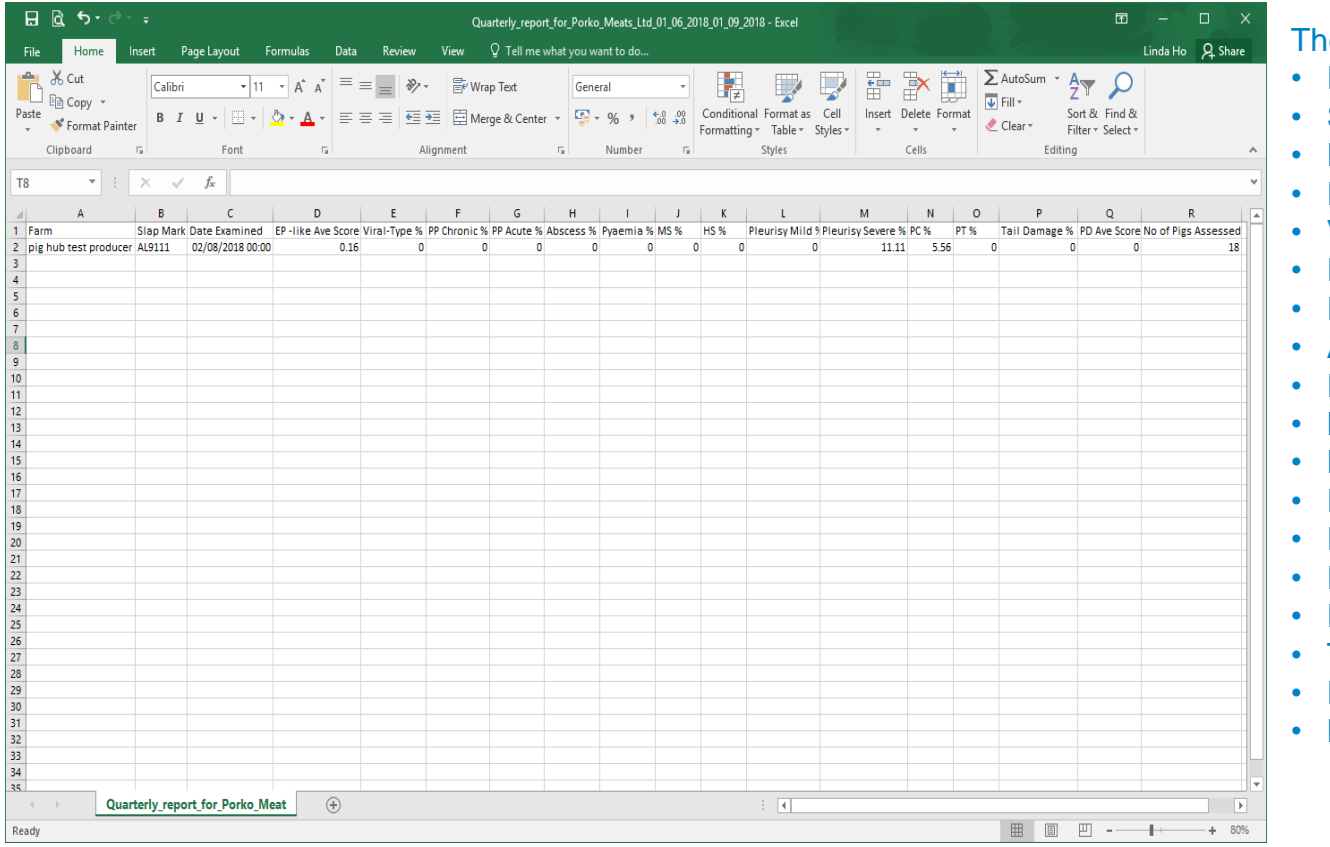

e headings of each columns are:

- Farm
- **Slap Mark**
- Date Examined
- EP like Ave Score
- Viral Type %
- PP Chronic %
- PP Acute %
- Abscess %
- Pyaemia %
- MS%
- HS%
- Pleuritis Mild %
- Pleuritis Severe %
- PC %
- PT %
- Tail Damage %
- **PD Ave Score**
- No of Pigs Assessed

# **How to view the Abattoir and Meat Processor Newsletter? Step 1**

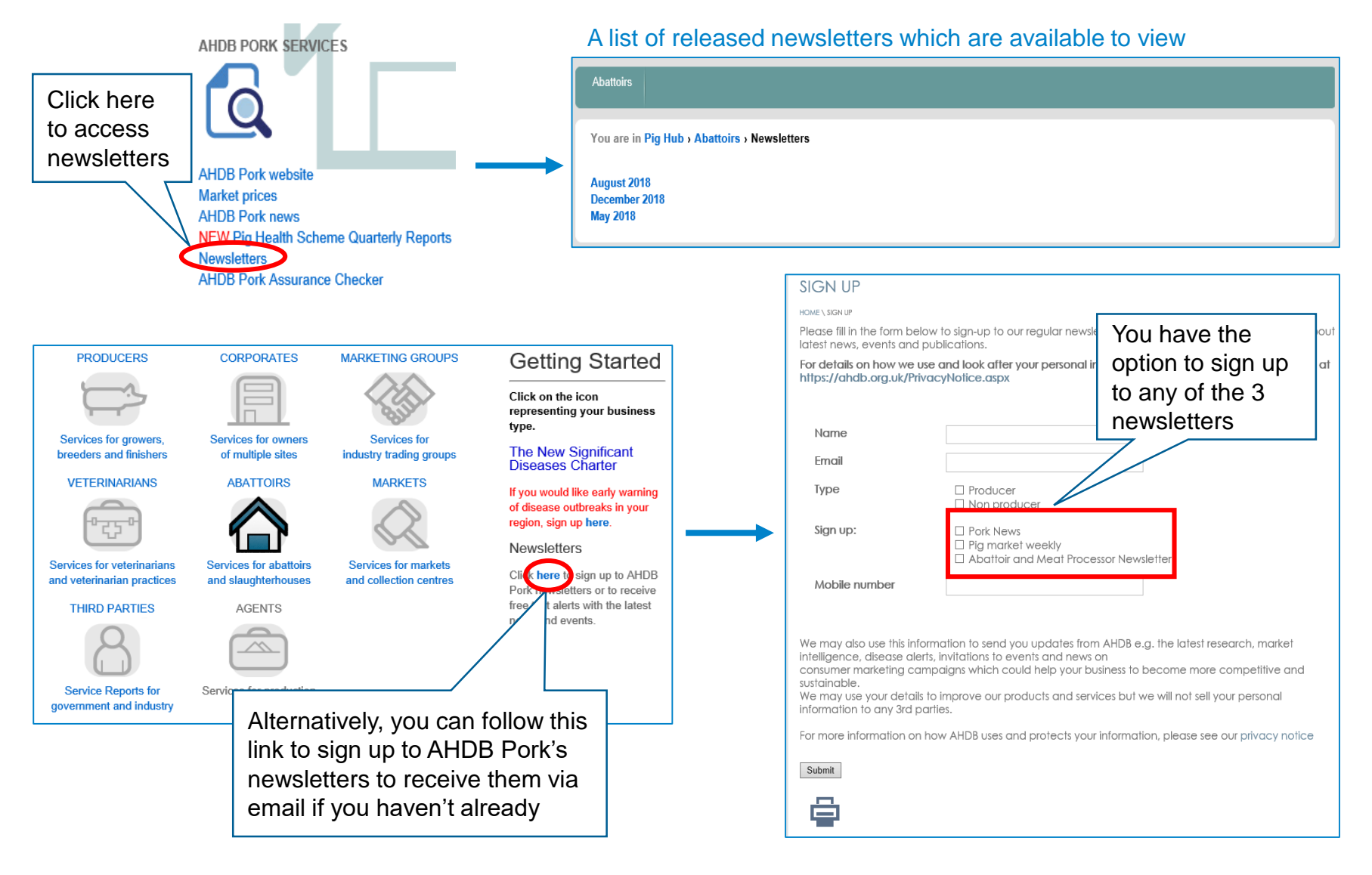

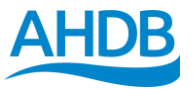

# **How to view the Abattoir and Meat Processor Newsletter? Step 2**

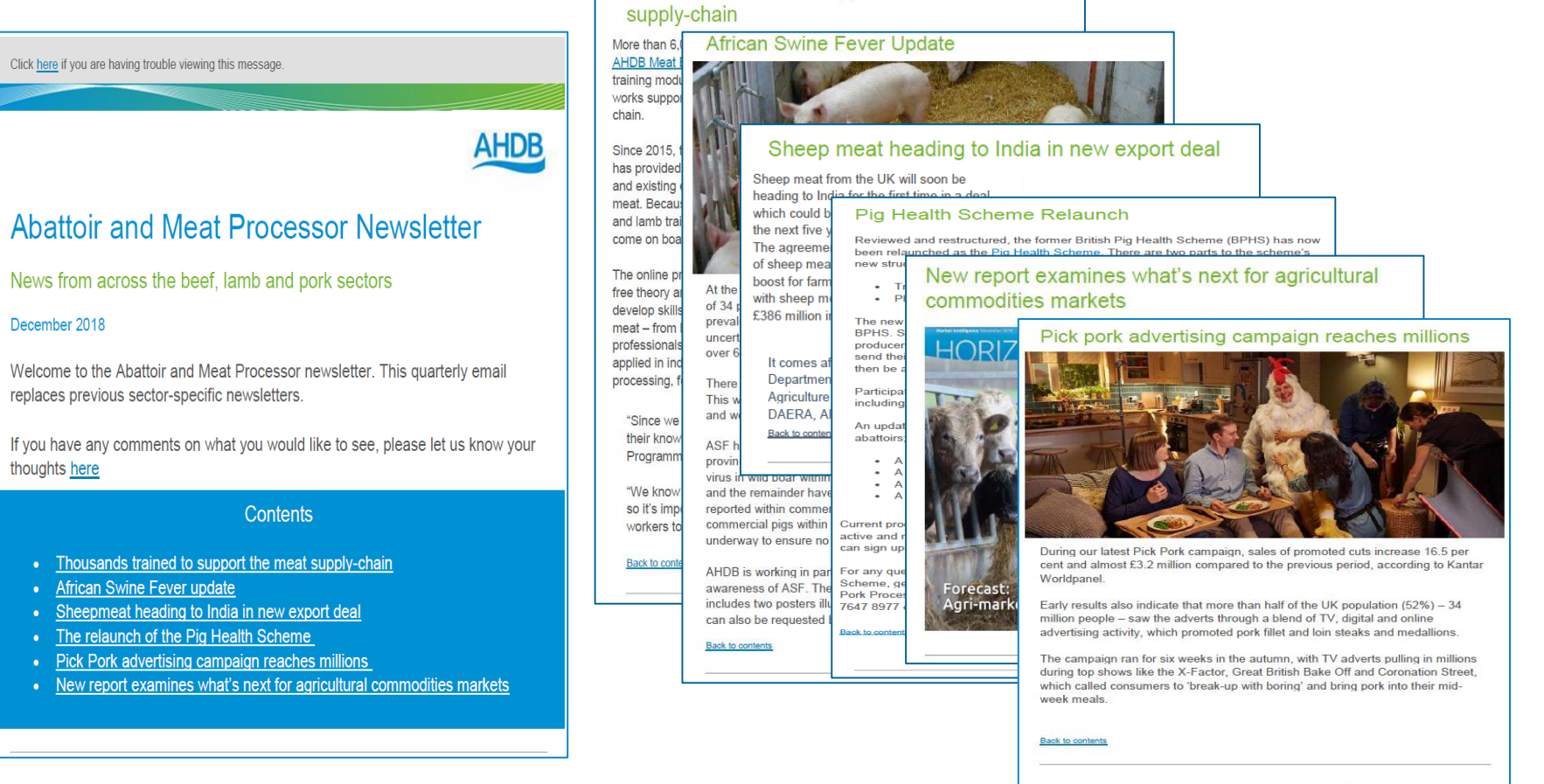

Thousands trained to support the meat

To subscribe to this newsletter email comms@ahdb.org.uk

**D** in

AHDB, Stoneleigh Park, Kenilworth, Warwickshire, CV8 2TL

T 02476692051 E comms@ahdb.org.uk

W ahdb.org.uk

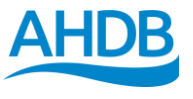

### **How to view the Pig Health Scheme Manual?**

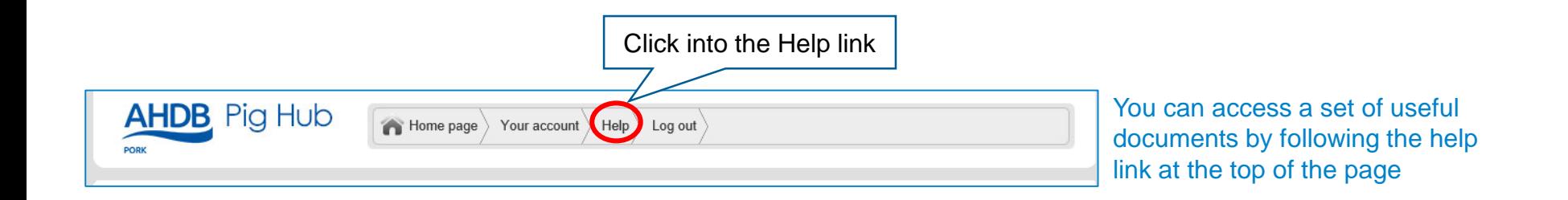

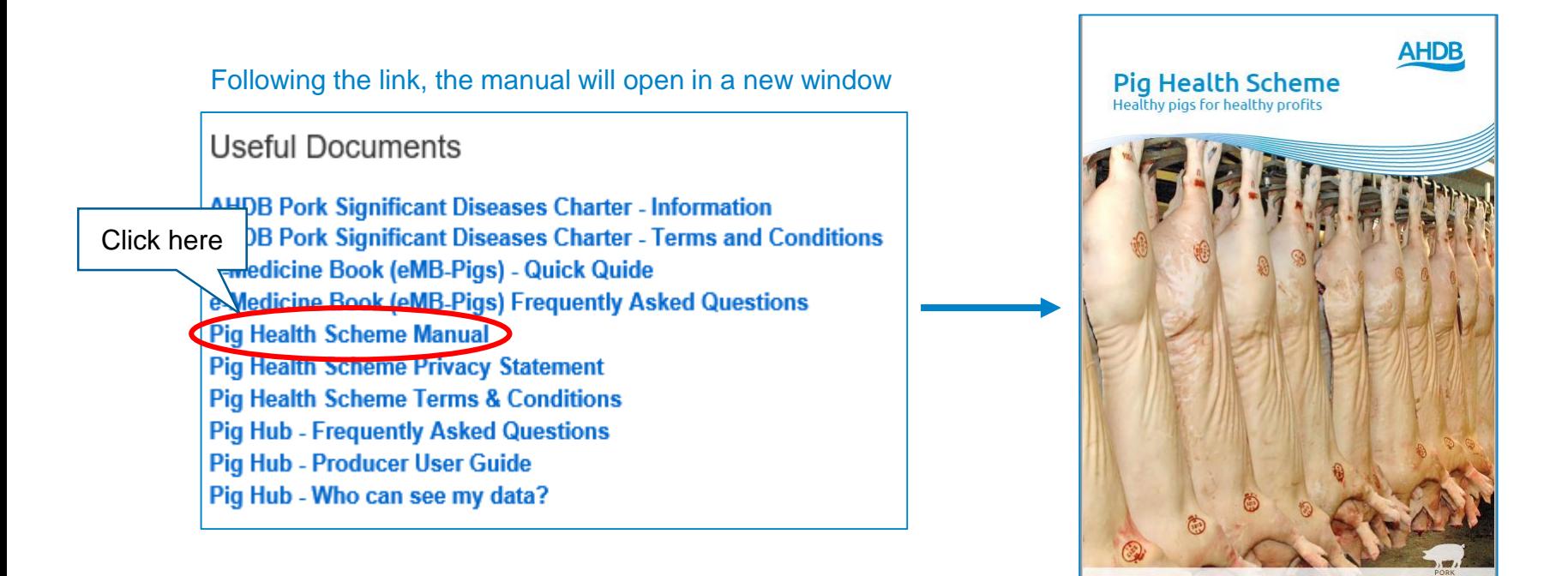